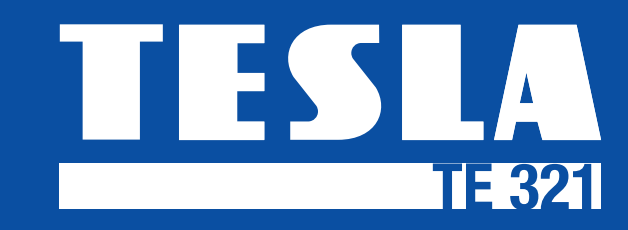

Uživatelský manuál CZ

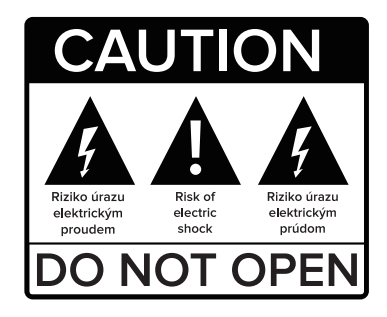

### **Bezpečnostní pokyny:**

- Abyste předešli nebezpečí úrazu elektrickým proudem, neotevírejte přístroj, opravy a údržbu svěřte pouze kvalifikované osobě nebo servisu.
- Aby nedošlo k poškození přijímače nedávejte ho do míst,
- kde by hrozilo zatečení kapaliny do přístroje (váza, dřez, vana).
- Nevystavujte přijímač přímému slunci a umístěte ho v bezpečné vzdálenosti od zdrojů tepla.
- Neblokujte ventilační otvory přijímače. Je nutné aby vzduch mohl volně cirkulovat.
- Pokud přístroj začne vykazovat nějaké neobvyklé chování, pak jej okamžitě odpojte od napájení.
- Během bouřky se přijímače nedotýkejte, hrozí Vám nebezpečí zasažení elektrickým proudem.
- Pokud bude přijímač delší dobu mimo provoz, vypněte ho z napájení.
- Před čištěním povrchu přijímače nezapomeňte přijímač vždy vypnout a odpojit napájecí kabel.
- Pokud je povrch přijímače znečištěný, otřete jej hadříkem, který namočte do slabého roztoku mýdlové vody. Po omytí otřete suchým hadříkem.

Vážený zákazníku,

Děkujeme Vám za zakoupení výrobku osvědčené značky Tesla.

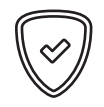

Před prvním použitím si prosím pečlivě přečtěte tento návod. Bude Vám dobrým průvodcem při seznámení s Vaším novým přístrojem.

Přejeme si, aby Vám STB Tesla byl příjemným společníkem.

Popis jednotlivých funkcí a vlastností tohoto boxu jsou vztaženy k první verzi sw a datu vydání březen 2020. Berte na vědomí že funkce či způsob ovládání se mohou v čase měnit bez předchozího upozornění.

# *I. Hlavní vlastnosti*

- • *Podporované formáty: MPEG2, MPEG4, H.263, H.264, AVS, AVS +, VC1, H.265 / HEVC*
- • *Podpora PAL / NTSC*
- • *Celková paměť až na 2000 TV a Rádio stanic*
- • *Možnost řazení stanic až do 8 různých oblíbených skupin*
- • *Plná podpora 7denního elektronického programového průvodce (EPG)*
- • *32bitové OSD barevné zobrazení*
- • *Automatické vyhledávání nových stanic*
- • *Množství funkcí pro uživatelskou editaci seznamu stanic, (oblíbené, přesun, uzamčení, přejmenování, mazání, třídění)*
- • *Rodičovská kontrola obsahu vysílání*
- • *Intuitivní systém menu pro snadné ovládání*
- • *Časovač pro 8 rezervací*
- • *Souborový systém: FAT16 / FAT32*
- • *Podporvané zobrazení: 480i/p, 576i/p, 720p, 1080i a 1080p*
- • *Dálkový ovladač s funkcí TV control*
- • *CEC podpora ovládání TV (funkcionalita negarantována)*

# *II. Obsah balení*

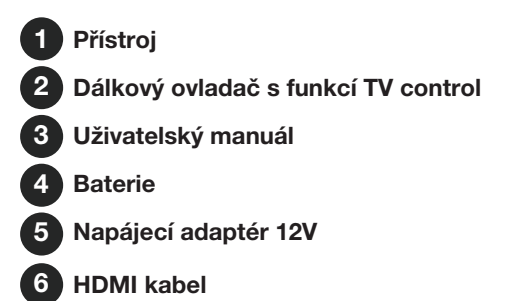

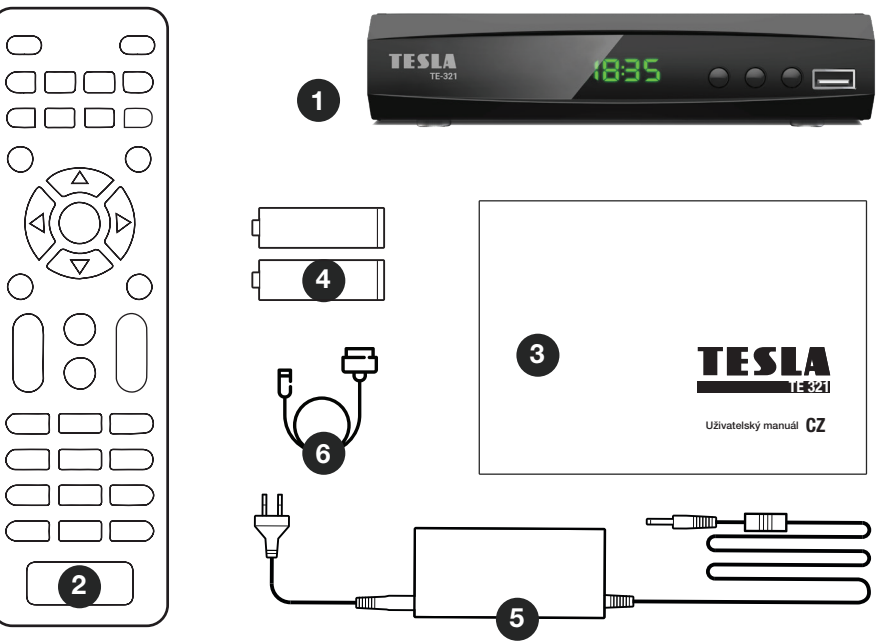

 $\bigcirc$  $\bigcirc$ 

7

*III. Popis produktu* 

Přední panel

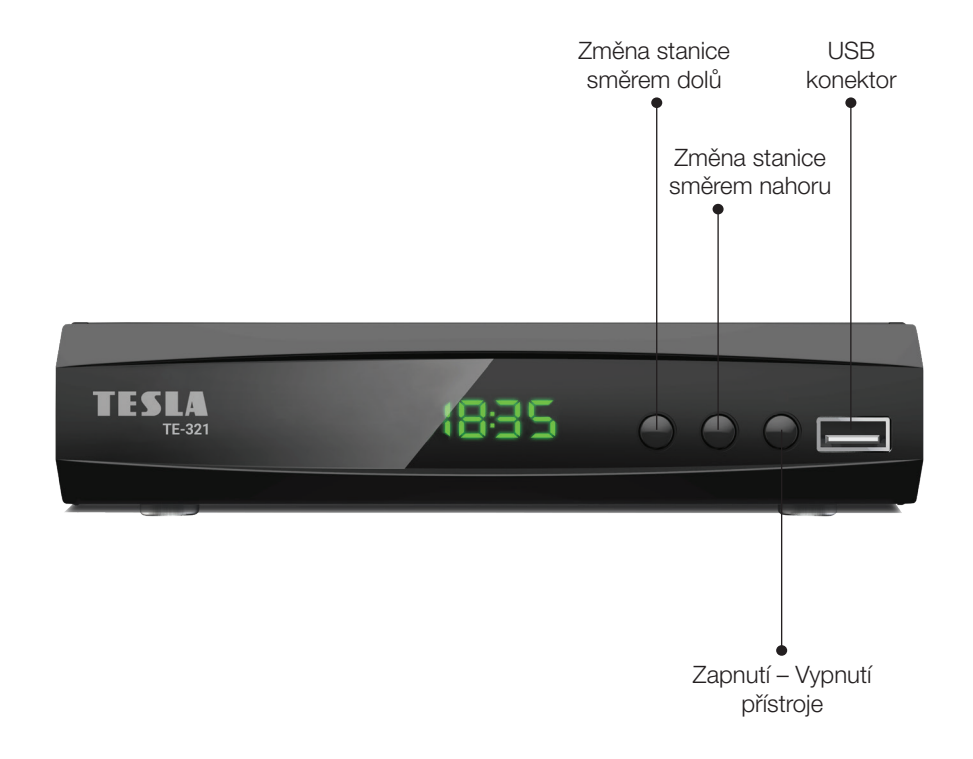

8

### Zadní panel

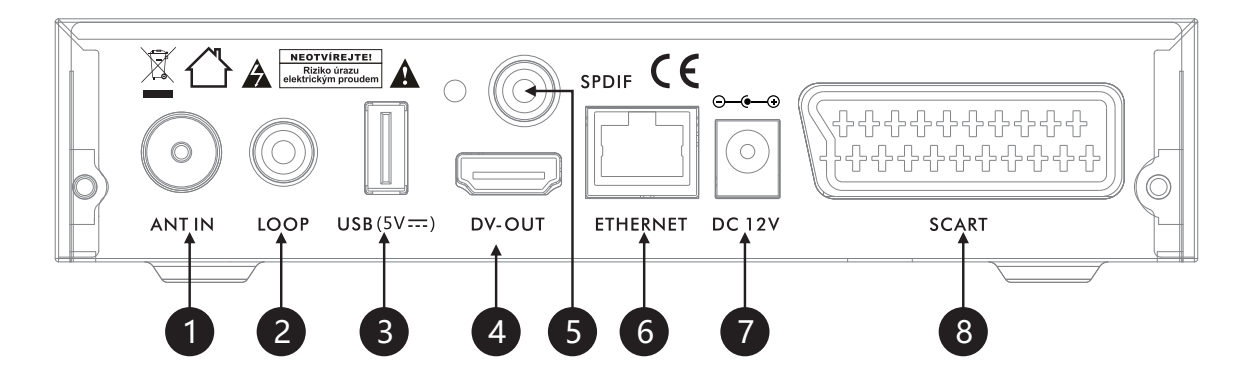

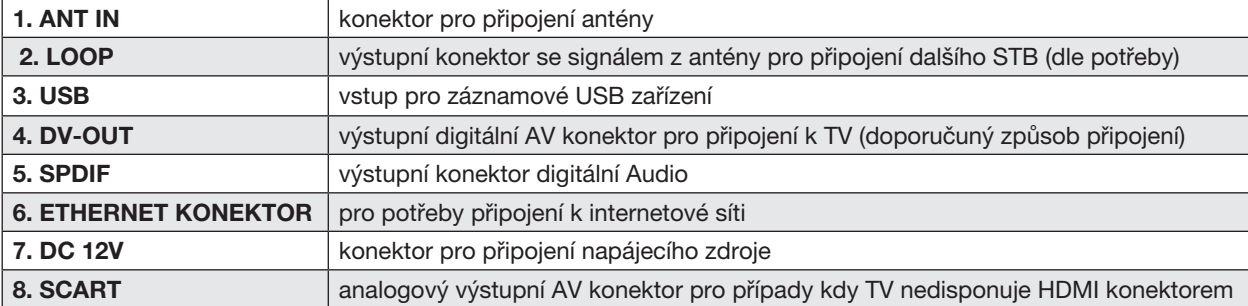

# *IV. Dálkový ovladač* **Funkce**

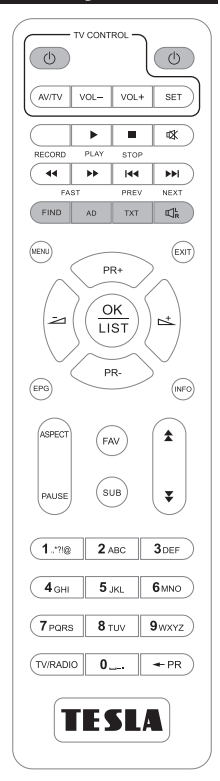

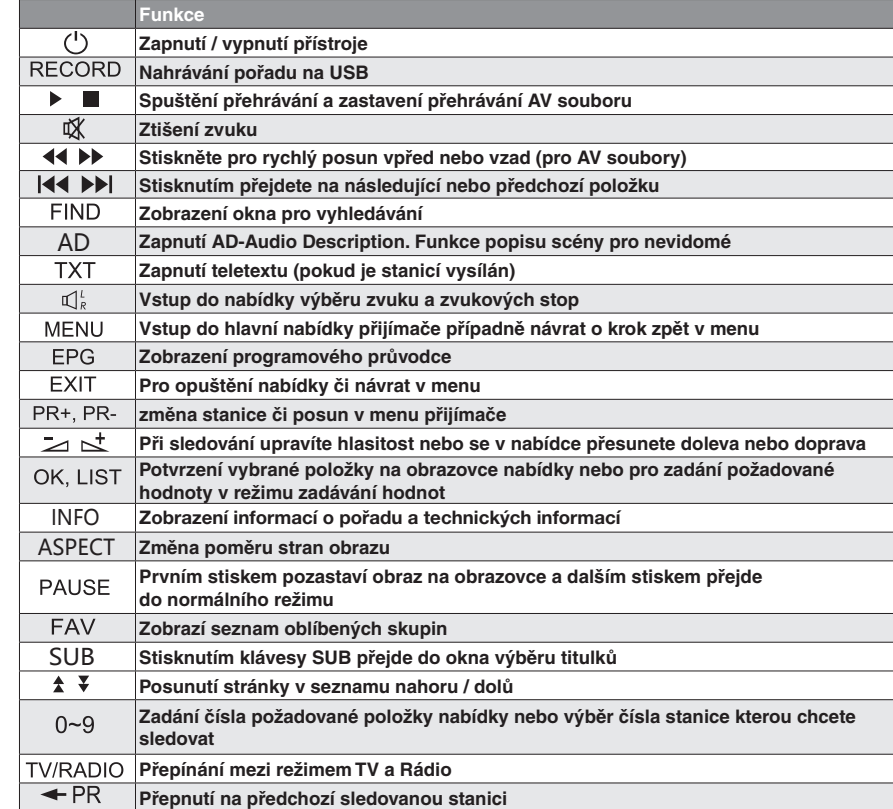

10

# *Hlavní menu*

Po správném připojení přijímače k TV se na TV obrazovce zobrazí úvodní instalační průvodce.

Pomocí navigačních tlačítek na dálkovém ovladači vyberte jazyk přijímače, zemi použití a zda si přejete aktivovat napájení 5V na anténním konektoru pro potřeby aktivních antén se zesilovačem.

Stiskněte tl. OK pro druhý krok instalačního průvodce a vyberte TV normu (PAL), výstupní rozlišen obrazu a poměr stran obrazu.

Pro další krok stiskněte tl. OK a vyberte zda vyhledat pouze neplacené-nekódované-FTA stanice a zda si přejete očíslovat stanice dle LCN. LCN číslování není u našich operátorů v současnosti podporováno a výchozí hodnota je vypnuto.

Ujistěte se, že máte připojenou anténu a stiskněte tl. OK pro spuštění automatického vyhledávání. Vyčkejte na dokončení vyhledávání.

Pro vstup do hlavní nabídky přijímače stiskněte tlačítko MENU na dálkovém ovladači.

Tato základní nabídka obsahuje 8 dalších podnabídek:

- Seznam stanic
- Vyhledávání stanic
- Jazyk
- Nastavení AV
- Nastavení místního času
- Systém
- Multimedia
- Síť

V nabídce se pohybujete pomocí navigačních kláves označených šipkami

Pomocí tlačítek PR +, PR- se pohybujte nahoru a dolů z jednoho řádku na druhý, nebo se posunujte z menu do podmenu a zpět.

Pokud se chcete vrátit do hlavního menu použijte tlačítka MENU nebo EXIT pro ukončení nabídky.

# *Přehled hlavního menu a podnabídek*

### 1. Seznam stanic:

Seznam TV stanic Seznam Rádio stanic Seznam dříve odstraněných stanic Seznam dříve odstraněných Rádio stanic Rodičovský zámek LCN-logické číslování stanic Regulace hlasitosti pro všechny stanice

### 2. Vyhledávání stanic:

Automatické vyhledání Manuální vyhledávání Napájení antény 5V Nekódované-FTA stanice Režim automatického vyhledávání

### 3. Jazyk:

Volba jazyku přijímače Primární zvukový doprovod Sekundární zvukový doprovod Jazyk titulků Jazyk teletextu

### 4. Nastavení AV:

TV norma Rozlišení videa Poměru stran obrazu Korekce obrazu Zvukový výstup Zvukový popis pro nevidomé (AD) Hlasitost pro nevidomé (AD) HDMI CEC

### 5. Nastavení času:

Užití GMT času Korekce GMT času Letní čas Datum Čas

### 6. Systém:

Informace o přijímači Tovární nastavení Časovač událostí Nastavení OSD USB aktualizace Zálohování nastavení na USB OTN aktualizace Ostatní

### 7. Multimedia

Hudba Fotografie Filmy

Správce nahrávek Informace o paměťovém uložišti Formátování uložiště Konfigurace rekordéru

### 8. Nastavení sítě:

Konfigurace internetového připojení Yahoo News Předpověď počasí Webové rádia

### *1. Seznam stanic*

#### 1.1 Seznam TV stanic

V tomto menu můžete editovat seznam stanic dle osobních potřeb. Na výběr jsou tyto možnosti:

- Přesun stanic v seznamu
- Uzamčení stanic v seznamu
- Mazání stanic v seznamu
- Přejmenovat stanici v seznamu
- Vytváření oblíbených skupin seznamu
- Setřídit seznam stanic dle několika vybraných možností

### 1.1.1 Přesun stanic v hlavním seznamu provedete tímto způsobem:

Pomocí navigačních kláves PR+/PR- se přesuňte v seznamu na stanici kterou chcete přesunout a stiskněte tlačítko OK na dálkovém ovladači. Na řádku u vybrané stanice se ukáže symbol dvou šipek. Přesuňte kurzor na novou pozici v seznamu a stiskněte tlačítko INFO na dálkovém ovladači. Stanice se přesune na novou pozici. Po dokončení editace seznamu stanic stiskněte tlačítko EXIT. Budete dotazováni na uložení změn v seznamu stanic. Vyberte ANO a stiskněte OK.

### 1.1.2 Uzamčení stanic v seznamu:

Přesuňte kurzor na stanici kterou chcete přesunout a stiskněte zelené tlačítko na dálkovém ovladači. Zadejte heslo přijímač. Z výroby přednastaveno na 0000. U stanice se v seznamu zobrazí symbol zámku. Tento postup opakujte pro každou stanici kterou chcete uzamknout.

Po dokončení těchto zámků stiskněte tl. EXIT a po dotazu vyberte ANO pro uložení změn.

### 1.1.3 Vymazání stanic z hlavního seznamu:

Přesuňte kurzor na stanici kterou chcete vymazat z hlavního seznamu a stiskněte červené tlačítko na dálkovém ovladači. Tento krok opakujte pro všechny stanice které chcete vymazat. Po dokončení editací stiskněte tl. EXIT a vyberte ANO pro uložení změn v seznamu. Pro případ, kdy si přejete označit všechny stanice pro vymazání stiskněte tl. SUB.

### 1.1.4 Přejmenování názvu stanice:

Přesuňte kurzor na stanici kterou chcete přejmenovat a stiskněte žluté tlačítko na dálkovém ovladači. Na virtuální klávesnici zadejte nový název stanice a potvrďte jej volbou OK na virtuální klávesnici. Po dokončení těchto zámků stiskněte tl. EXIT a po dotazu vyberte ANO pro uložení změn.

### 1.1.5 Vytváření oblíbených skupin

Přesuňte kurzor na stanici kterou chcete vložit do oblíbeného seznamu. Stiskněte tlačítko FAV na dálkovém ovladači a vyberte jednu z osmi oblíbených skupin. Stiskněte tl. OK na dálkovém ovladači. Po dokončení editací stiskněte tl. EXIT a vyberte ANO pro uložení změn v seznamu.

### 1.1.6 Setřídění hlavního seznamu dle určitého klíče

Stiskněte modré tlačítko (v tomto menu) na dálkovém ovladači a vyberte jednu z možností. Např. abecedně.

### 1.2 Seznam Rádio stanic

 Editační funkce pro seznam rozhlasových stanic jsou totožné s funkcemi TV stanic. Viz předchozí odstavce návodu.

#### 1.3 Rodičovský zámek

 Pro vstup do tohoto menu je vyžadováno zadat heslo přijímače. Výchozí heslo je 0000.

### 1.3.1 Věkový limit

Některé pořady může provozovatel vysílání ohodnotit věkem přístupnosti. Přijímač porovnává zde nastavený limit věku s příznakem věku ve vysílání. V případě, kdy je věk přístupnosti ve vysílání vyšší než nastavený, bude uživatel vyzván zadat heslo.

### 1.3.2 Zámek menu

Aktivací tohoto zámku lze uzamknout některé položky v menu. Například funkci ladění.

### 1.3.3 Zámek stanic

V tomto menu je možné dočasně deaktivovat nutnost zadávat heslo u dříve ručně uzamčených stanic. Viz bod 1.1.2.

### 1.3.4 Nové heslo

Pro případ, kdy chcete změnit výchozí heslo 0000 na jiné, zadejte nové číselné heslo.

### 1.3.5 Potvrďte heslo

Zadejte nové heslo ještě jednou pro potvrzení.

### 1.4 LCN-logické číslování stanic

 V některých zemích mohou operátoři vytvářet vlastní číslování stanic. Po zapnutí funkce LCN následně dojde k setřídění seznamu stanic dle priorit operátora. Výchozí nastavení je Vypnuto.

### 1.5 Hlasitost pro všechny stanice

 Zde je možnost vybrat zda bude regulace hlasitosti jednotná pro všechny stanice v seznamu, či si přijímač bude pamatovat navolenou hlasitost pro každou stanici zvlášť.

# *2. Vyhledávání stanic*

### 2.1 Automatické vyhledávání

Slouží pro automatické vyhledávání stanic do paměti přijímače.

Dříve než spustíte ladění se ujistěte že máte připojenou anténu.

 Před zahájením automatického ladění budete varováni (za předpokladu že máte jako způsob aktualizace vybráno Opětovná instalace-viz bod 2.5) že dojde k vymazání stávajícího seznamu stanic. Pokud s tím souhlasíte, tak vyberte ANO. Následně dojde k automatickému vyhledávání stanic do paměti přijímače.

### 2.2 Manuální vyhledávání

### 2.2.1 Kanál

vyberte pomocí navigačních tlačítek kanál z kterého chcete zahájit vyhledávání, či stiskněte tl. OK a zadejte číslo kanálu přímo. Frekvence a šířka pásma je volena automaticky dle kanálu.

### 2.2.4 Spustit vyhledávání

Stiskněte tl. OK pro zahájení vyhledávání.

Ve spodní části obrazu je k dispozici orientační zobrazení síly a kvality signálu.

Berte na vědomí, že v případě problémového příjmu tyto zobrazovače nemohou nahrazovat profesionální měřící techniku.

### 2.3 Napájení antény 5V

Pro případ, kdy používáte anténu s vlastním zesilovačem vyžadujícím napájení, je možno aktivovat napájení 5V/50mA na anténním konektoru.

V případě zkratu či přetížení bude zobrazena informace o přetížení a následně dojde k automatickému vypnutí funkce napájení v menu.

### 2.4 Nekódované – FTA

Zde vyberte, zda si přejete vyhledávat jen neplacené-nekódované (FTA) stanice do paměti přijímače. Výchozí hodnota je ANO.

### 2.5 Způsob automatického vyhledávání

V případě, kdy si přejete spustit automatické vyhledávání (viz bod 2.1), máte na výběr, zda dojde k vymazání stávajícího seznamu stanic a novému ladění (volba Opětovná instalace), či Aktualizace, kdy dojde k zachování stávajícího seznamu stanic a jen k doladění nových stanic do stávajícího seznamu stanic.

# *3. Jazyk*

3.1 Jazyk Vyberte komunikační jazyk přijímače.

3.2 První zvuk Vyberte preferovaný zvukový doprovod.

3.3. Druhý zvuk Vyberte náhradní zvukový doprovod za předpokladu, že ve vysílání není dostupný hlavní zvukový doprovod.

3.4 Jazyk titulků Vyberte jazyk pro zobrazované titulky.

3.5 Jazyk teletextu Vyberte jazyk pro teletextové stránky.

### *4. Nastavení AV*

4.1 TV systém – výchozí hodnota je PAL.

4.2 Rozlišení videa – vyberte výstupní rozlišení videosignálu na výstupním HDMI konektoru dle potřeb připojené TV.

4.3 Poměr stran obrazu – nastavte poměr stran obrazu dle vlastních potřeb či potřeb přizpůsobení k poměru stran TV. Berte v patrnost, že i u TV je možné měnit poměr stran obrazu. Viz návod od TV.

4.4 Korekce obrazu – přijímač umožňuje měnit obrazové parametry ve třech krocích: Výchozí/Živý/Standardní.

4.5 Digitální audio výstup – vyberte jednu z variant digitálního formátu zvuku na výstupním SPDIF konektoru, například pro potřeby domácího kina či AV receiveru.

4.6 Popis zvuku pro nevidomé – některé stanice a některé pořady jsou opatřeny přídavnou zvukovou stopou popisu scény v obraze pro potřeby nevidomých. V tomto menu aktivujete tuto funkci. Případně stiskem zeleného tlačítka AD na dálkovém ovladači.

4.7 Hlasitost pro nevidomé - slouží pro nastavení úrovně hlasitosti zvukového popisu scény pro nevidomé.

4.8 HDMI CEC – funkce sloužící k možnosti zapnout či vypnout TV z/do pohotovostního stavu současně s tímto přijímače. Pro správnou funkci je nutné, aby i TV byla vybavena touto funkcí CEC a HDMI konektorem. Vzhledem k situaci nestandardnosti CEC protokolu nelze výrobcem tohoto zařízení

### *5. Nastavení místního času*

5.1 Užití GMT času – při volbě "Zapnuto" přijímač přebírá informace o čase z vysílání Při volbě "Vypnuto" můžete navolit čas v přijímači ručně na řádku "Datum a Čas".

5.2 UMT korekce – Je z výroby přednastavena na + 1:00 hodin dle předpokládaného místa použití.

5.3. Letní čas – zapněte či vypněte korekci času dle potřeb letního času.

5.4 Datum – je dostupné jen pokud je položka Užití GMT času vypnuta.

5.5 Čas – je dostupné jen pokud je položka Užití GMT času vypnuta.

# *6. Systém*

6.1 Informace o přijímači – zde jsou dostupné základní informace o přijímači. Například označení přijímače, verzi software, datum vydání sw, MAC adresa aj.

6.2. Tovární nastavení – slouží pro uvedení přijímače do stavu továrního nastavení kdy dojde k vymazání veškerých dříve nastavených parametrů a seznamu stanic!

Pro uvedení přijímače do stavu továrního nastavení je nutné po dotazu vybrat "ANO" a volbu potvrdit stiskem tl. OK.

6.3 Seznam časovačů – v tomto menu můžete přidávat a upravovat časové události pro potřeby plánovaného nahrávání na USB disk či jen sledování ve stanovený čas

6.3.1 Přidání časovače – stiskněte modré tlačítko na dálkovém ovladači a zadejte nutné údaje v tomto pořadí:

- Opakování
- Stanice
- Datum časovače
- Čas spuštění časovače
- Čas ukončení časovače
- Režim časovače (volba je Záznam či Sledování)

Po zadání všech nutných parametrů přesuňte kurzor na pozici "Uložit" a stiskněte OK.

6.3.2 Vymazání časovače – přesuňte kurzor na požadovaný časovač v seznamu a stiskněte zelené tlačítko na dálkovém ovladači. Vyberte "ANO" a stiskněte OK.

6.3.3 Úprava časovače – přesuňte kurzor na požadovaný časovač v seznamu a stiskněte žluté tlačítko na dálkovém ovladači. Upravte parametry dle potřeb tak jak je popsáno v bodu 6.3.1 a změny uložte volbou "Uložit".

### 6.4 Nastavení OSD

6.4.1 Doba zobrazení infobaneru – slouží pro nastavení doby zobrazení informační lišty ve spodní části obrazu. Parametr je v sekundách.

6.4.2 Průhlednost OSD menu – slouží pro nastavení průhlednosti menu přijímače vůči obrazu. Parametr je v procentech.

6.4.3 Při změně stanice – zde můžete nastavit zda je prodleva při změně stanice vyplněna zobrazením černé obrazovky či pozastavením obrazu.

6.4.4 Zobrazení titulků – zde můžete aktivovat zobrazování doplňkových titulků v obraze pro potřeby neslyšících. Berte na vědomí, že dostupnost titulků ve vysílání je závislá na provozovateli vysílání a není u každé stanice a u každého pořadu k dispozici.

Samotné titulky vyberete po stisku tlačítka SUB na dálkovém ovladači.

6.5 USB aktualizace – slouží pro potřeby aktualizovat firmware v přijímači. Případně pro nahrání dříve zazálohovaného seznamu stanic do přijímače (viz bod 6.6 tohoto návodu) Postup aktualizace firmware: Připojte USB disk s příslušným softwarem.

6.5.1 Režim aktualizace – vyberte položku "Vše-all code".

6.5.2 Soubor aktualizace – vyberte správný aktualizační soubor (firmware) z USB disku. 6.5.3 Start – spusťte proces aktualizace boxu. Při dotazu, zda si přejete aktualizovat zařízení, vyberte ANO.

6.6 Zálohování na USB disk – slouží pro potřeby zazálohovat seznam stanic přijímače pro archivaci či pro použití v jiném přijímači stejného typu.

Pro opačný případ, kdy si přejete aktualizovat seznam stanic v přijímači z dříve vytvořené zálohy postupujte tak, jak je popsáno v bodu 6.5 jen s rozdílem, že jako režim aktualizace vyberete "Uživatelská databáze".

6.7 OTN aktualizace – slouží pro potřeby aktualizace firmware přijímače pomocí internetového připojení. Nejdříve připojte přijímač k internetové síti. Viz bod 8.1

Přesuňte kurzor na položku START a stiskněte OK.

Berte na vědomí, že funkcionalita tohoto způsobu aktualizace firmware není výrobcem garantována. Vždy je možné aktua-lizovat firmware pomocí USB disku viz bod 6.5.

### 6.8 Ostatní nastavení

6.8.1 Auto pohotovostní režim – zde můžete nastavit dobu, za jakou se přijímač sám přepne do pohotovostního stavu za předpokladu, že nebude nikterak ovládán. Možnosti jsou ZAP/VYP a rozsah 3 minuty až 24 hodin.

6.8.2 Automatická aktualizace software - Tato funkce OTA aktualizace není v současnosti místními operátory podporována.

6.8.3 Automatická aktualizace stanic - slouží pro potřeby spuštění automatické aktualizace seznamu stanic ve stanovenou dobu. Vyberte zda, kdy a četnost automatické aktualizace seznamu. Při automatické aktualizaci dojde k uložení nově nalezených stanic na konec aktuálního seznamu stanic.

# *7. Multimedia*

7.1 Hudba – zde můžete přehrávat hudební soubory z připojeného USB disku.

Pro pohyb ve struktuře disku použijte navigační tlačítka. Pro funkce přehrávání a přetáčení použijte obecně známá tlačítka s piktogramy (Play, Stop, Pause aj.)

Se strukturou USB disku je možné pracovat pomocí barevných tlačítek. Viz spodní část obrazu tohoto menu.

7.2 Fotografie – zde můžete přehrávat obrázky z připojeného USB disku. Pro pohyb ve struktuře disku použijte navigační tlačítka na dálkovém ovladači. Se strukturou USB disku je možné pracovat pomocí barevných tlačítek. Viz spodní část obrazu tohoto menu.

7.3 Filmy – zde můžete přehrávat videosoubory z připojeného USB disku. Pro pohyb ve struktuře disku použijte navigační tlačítka na dálkovém ovladači. Se strukturou USB disku je možné pracovat pomocí barevných tlačítek. Viz spodní část obrazu tohoto menu.

7.4 Správce nahrávek – zde je dostupný seznam dříve vytvořených vlastních nahrávek. Jednotlivé nahrávky je možné přejmenovat, uzamknout či vymazat. Použijte barevná tlačítka na dálkovém ovladači. Červené pro přejmenování, zelené pro uzamčení a modré pro vymazání nahrávky. Výchozí heslo přijímače je 0000.

7.5 Informace o paměťovém zařízení – zobrazí parametry připojeného paměťového zařízení.

7.6 Formátování uložiště – slouží k formátování připojeného USB paměťového zařízení, při kterém dojde k vymazání veškerého obsahu USB disku! Formátování spusťte jen s vědomím trvalé ztráty dat z USB disku! Přesuňte kurzor na pole "Formátovat" a stiskněte OK. Následně vyberte FAT, nebo NTFS a stiskněte OK.

### 7.7 Konfigurace rekordéru

7.7.1 Časový posun – zde můžete aktivovat funkci časového posunu (Timeshiftu).

7.7.2 Oddíl disku pro PVR – vyberte oddíl disku, který bude použit pro ukládání vlastních nahrávek. Časový posun je funkce, kdy dojde k časově ohraničenému pozastavení živého vysílání stylem, že se od okamžiku stisku tlačítka PAUSE ukládá živé vysílání na USB disk. Následně při ukončení pauzy časového posunu (stiskem tlačítka PLAY) dojde k přehrávání z připojeného paměťového zařízení s patřičným časovým posunem. V tomto okamžiku dochází k souběžnému záznamu na USB disk i přehrávání z USB disku, které klade velké nároky na rychlost USB flash disku.

Časový posun ukončíte stiskem tlačítka STOP (symbol čtverečku).

Doporučujeme používat USB zařízení s rychlostí zápisu v řádu stovek Mb/s.

Nejlépe s technologii SSD.

Časový posun spustíte stiskem tlačítka PAUSE na dálkovém ovladači.

# *8. Síť*

8.1 Konfigurace sítě – připojte přijímač pomocí LAN kabelu k routeru. Stiskněte OK pro vstup do tohoto menu.

8.1.1 Konfigurace přiřazení IP adresy – zvolte zda bude IP adresa zařízení přiřazena routerem automaticky ti. DHCP, nebo zvolte možnost "Statická IP adresa" a zadejte parametry routeru ručně.

8.1.2 IP adresa

8.1.3 Maska sítě

8.1.4 Brána

8.1.5 DNS server

8.1.6 MAC adresa – pevná neměnitelná položka.

8.1.7 Ping test – slouží k ověření úspěšného připojení k internetu.

V případě úspěšného připojení uvidíte v pravém dolním rohu obrazovky: Stav sítě: Připojeno.

8.2 Yahoo News – internetová aplikace pro čtení zpráv tohoto informačního serveru.

8.3 Předpověď počasí – internetová aplikace předpovědi počasí.

8.4 Webová rádia – internetová aplikace pro poslech internetových rádií.

Berte na vědomí, že aplikace je svou povahou negarantovanou službou a může dojít ke změně či omezení funkčnosti s ohledem na situaci, jakou třetí strana (poskytovatel aplikace) zrovna nabízí.

# *Popis některých funkcí dálkového ovladače*

### EPG – programový průvodce

Pro pohyb v menu programového průvodce použijte navigační tlačítka, případně žluté tlačítko na dálkovém ovladači. Pro potřeby vložení časovače do seznamu časovačů stiskněte buď tlačítko OK na řádku pořadu pro potřeby pouhého shlédnutí, či stiskněte červené tlačítko pro potřeby nahrávání vybraného pořadu na připojené USB zařízení. Stiskem modrého tlačítka vstoupíte do seznamu časovačů pro případnou editaci délky časovače. Stiskem tlačítka INFO budou zobrazeny detailní informace o pořadu.

### AD-Audio description

Stiskem zeleného tlačítka AD volíte zapnutí či vypnutí funkce zvukového popisu scény pro nevidomé. Stejnou funkci je možné aktivovat i v menu. Viz bod 4.6.

Vyhledávání stanice v seznamu – během sledování stiskněte tl. OK pro zobrazení seznamu stanic. Následně na virtuální klávesnici zadejte vyhledávaný název stanice.

Filtrování seznamu stanic – během sledování stiskněte tl. OK pro zobrazení seznamu stanic. Následně stiskněte červené tlačítko pro setřídění seznamu dle priorit. Stiskem modrého tlačítka setřídíte seznam dle abecedy. Tyto změny se neukládají a jsou jen pro okamžitou potřebu filtrování.

Třídění seznamu stanic – během sledování seznamu stanic stiskněte tl. OK pro zobrazení seznamu stanic. Následně stiskněte žluté tlačítko a vyberte jednu z možností, jak seznam setřídit dle priorit A-Z / Z-A / volné-kódované / zamčené- -odemčené a výchozí. Následně stiskněte tl. EXIT a vyberte ANO pro uložení změn. Tyto změny se ukládají a přijímač si je pamatuje do doby dalších změn.

# *Odstraňování potíží s fungováním přístroje*

- Zkontrolujte, zda je správně připojena anténa
- Zkontrolujte, zda je HDMI či SCART kabel připojen k TV
- Ujistěte se, že máte na televizoru nastavený správný AV vstup
- Restartujte set top box

Poznámka: Pokud jste vyzkoušeli všechny výše uvedené akce, aniž byste problém vyřešili, pak kontaktujte svého prodejce.

Inter-sat LTD, jako výrobce tohoto zařízení, prohlašuje, že typ rádiového zařízení TESLA TE-321 je v souladu se směrnicí 2014/53/EU. Úplné znění EU prohlášení o shodě je k dispozici na internetových stránkách https://www.tesla-electronics.eu/

# *ZÁRUČNÍ LIST*

výrobní číslo

datum prodeje razítko a podpis prodejce

### *ZÁRUČNÍ PODMÍNKY*

### *1. Záruční doba*

Na tento výrobek poskytuje výrobce záruku po dobu 24 měsíců od data zakoupení výrobku spotřebitelem. Doba záruky se prodlužuje o dobu, během které byl výrobek v záruční opravě nebo nemohl být v době trvání záruky používaný, pokud charakter poruchy bránil jeho používání. Záruka se vztahuje jen na závady způsobené chybou výroby nebo vadou materiálu!

### *2. Záruční list*

Bezplatný záruční servis je poskytovaný jen v případe předložení dokladu o zakoupení výrobku (účtenky) a správně vyplněného záručního listu - musí obsahovat výrobní číslo, datum prodeje a razítko prodejny (montážní firmy). Na kopie a nesprávně vyplněné záruční listy nebude brán ohled!

### *3. Opravy v záruční a pozáruční době*

Záruční servis je potřebné uplatnit u organizace, kde byl výrobek zakoupený, nebo u montážní firmy, která provedla instalaci.

### *4. Rozsah platnosti záruky*

Záruka je neplatná, pokud je závada způsobená mechanickým poškozením (kromě poškození v průběhu dopravy), nesprávným používáním, nepozorností, neodvratnou událostí (živelná pohroma), pokud byl výrobek připojený na jiné napájecí napětí, jak je uvedené v technické specifikaci, a též v případě úprav nebo oprav provedených mimo servis distributora. Záruka též nemůže být uplatněná v případe, kdy spotřebitel vyžaduje modifikaci nebo adaptaci k rozšíření funkcí výrobku (nebo systému sestavenému z několika komponentů) oproti standardnímu provedení.

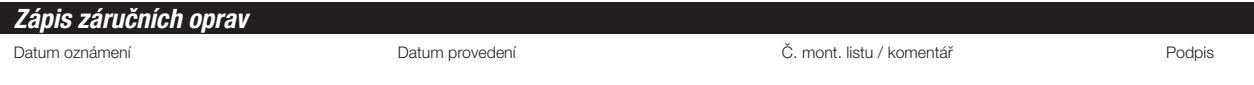

 *TESLA TE-321 Slovenský návod*

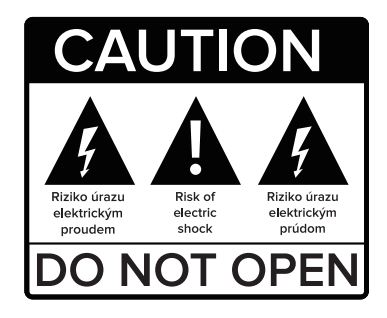

### **Bezpečnostné pokyny:**

- Aby ste predišli nebezpečenstvu úrazu elektrickým prúdom, neotvárajte prístroj, opravy a údržbu zverte iba kvalifikovanej osobe alebo servisu.
- Aby nedošlo k poškodeniu prijímača nedávajte ho do miest, kde by hrozilo zatečeniu kvapaliny do prístroja (váza, drez, vaňa).
- Nevystavujte prijímač priamemu slnku a umiestnite ho v bezpečnej vzdialenosti od zdrojov tepla.
- Neblokujte ventilačné otvory prijímača. Je nutné aby vzduch mohol voľne cirkulovať.
- Pokiaľ prístroj začne vykazovať nejaké neobvyklé správanie, potom ho okamžite odpojte od napájania.
- Počas búrky sa prijímača nedotýkajte, hrozí Vám nebezpečenstvo zasiahnutia elektrickým prúdom.
- Pokiaľ bude prijímač dlhšiu dobu mimo prevádzky, vypnite ho z napájania.
- Pred čistením povrchu prijímača nezabudnite prijímač vždy vypnúť a odpojiť napájací kábel.
- Ak je povrch prijímača znečistený, utrite ho handričkou, ktorý namočte do slabého roztoku mydlovej vody. Po umytí utrite suchou handričkou.

Vážený zákazníku,

Děkujeme Vám za zakoupení výrobku osvědčené značky Tesla.

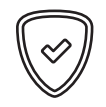

Před prvním použitím si prosím pečlivě přečtěte tento návod. Bude Vám dobrým průvodcem při seznámení s Vaším novým přístrojem.

Přejeme si, aby Vám STB Tesla byl příjemným společníkem.

Popis jednotlivých funkcií a vlastností tohto boxu sú vztiahnuté k prvej verzii sw a dátume vydania marec 2020. Berte na vedomie že funkcie či spôsob ovládania sa môžu v čase meniť bez predchádzajúceho upozornenia.

### *I. Hlavní vlastnosti*

- • *Podporvané formáty: MPEG2, MPEG4, H.263, H.264, AVS, AVS +, VC1, H.265 / HEVC*
- • *Podpora PAL / NTSC*
- • *Celková pamäť až na 2000 TV a Rádio staníc*
- • *Možnosť radenia staníc až do 8 rôznych obľúbených skupín*
- • *Plná podpora 7-dňového elektronického programového sprievodcu (EPG)*
- • *32-bitové OSD farebné zobrazenie*
- • *Automatické vyhľadávanie nových staníc*
- *Množstvo funkcií pre užívateľskú editáciu zoznamu staníc, (obľúbené, presun, uzamknutie, premenovanie, mazanie, triedenie)*
- • *Rodičovská kontrola obsahu vysielania*
- • *Intuitívny systém menu pre jednoduché ovládanie*
- • *Časovač pre 8 rezervácií*
- • *Súborový systém: FAT16 / FAT32*
- • *Podporvané zobrazenia: 480i / p, 576i / p, 720p, 1080i a 1080p*
- • *Diaľkový ovládač s funkciou TV control*
- • *CEC podpora ovládania TV (funkcionalita negarantované)*

# *II. Balenie obsahuje:*

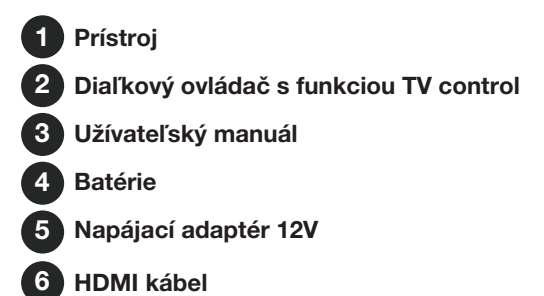

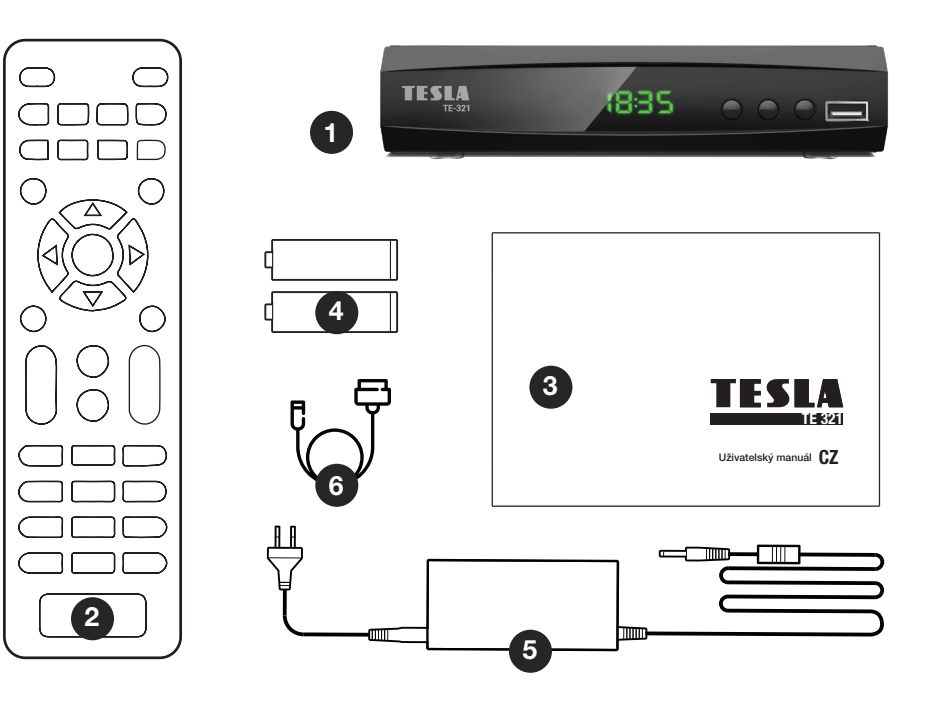

33

*III. Popis produktu* 

Přední panel

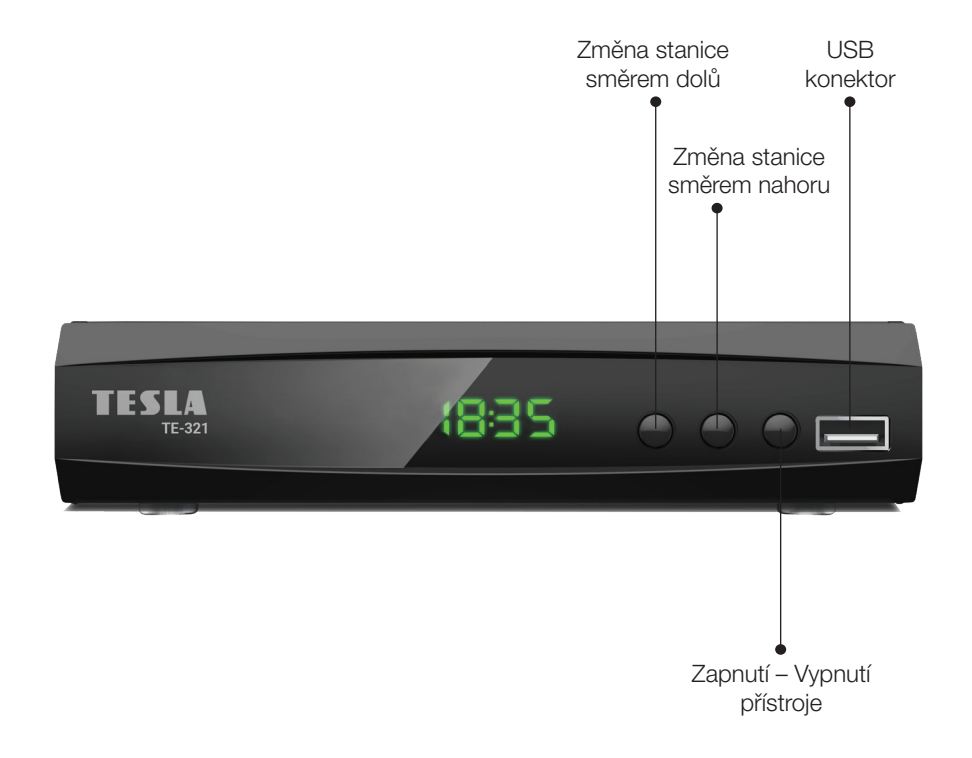

34

### Zadný panel:

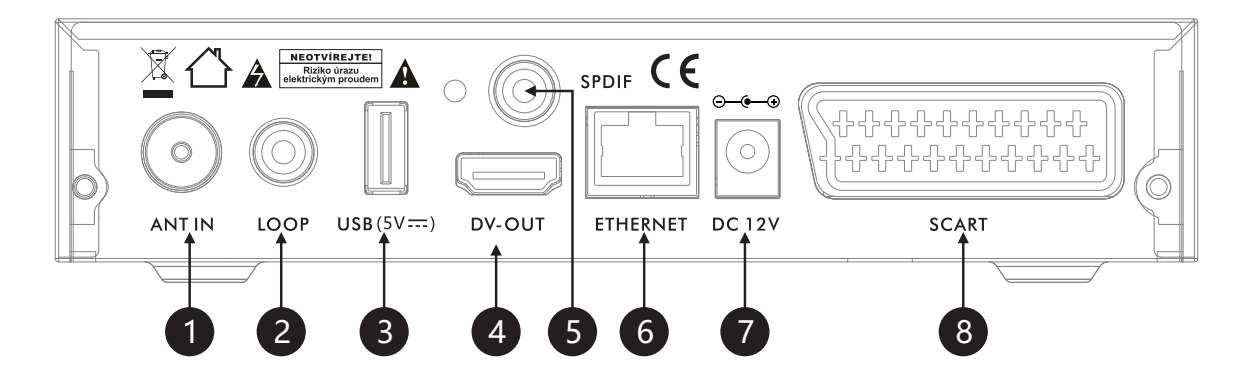

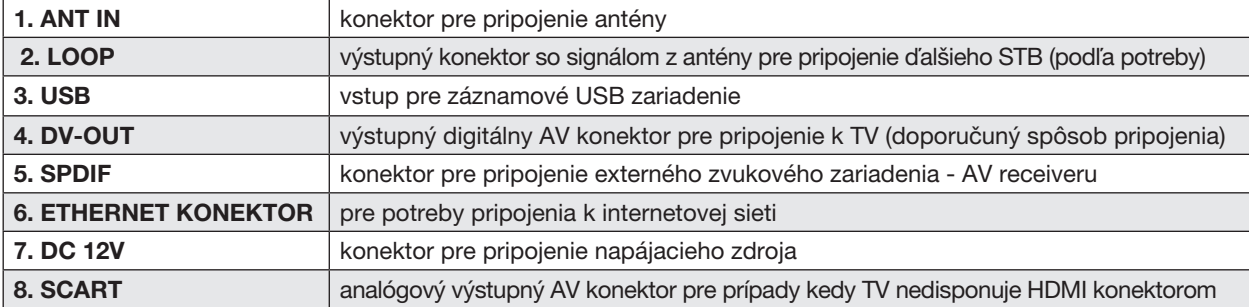

# *IV. Diaľkové ovládánní:* **funkcia**

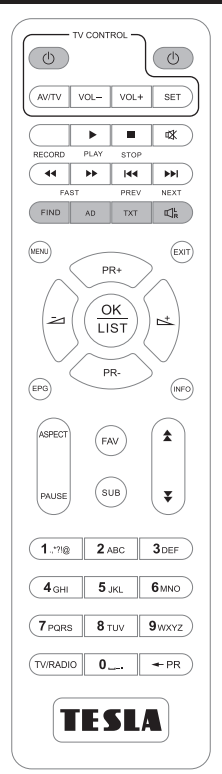

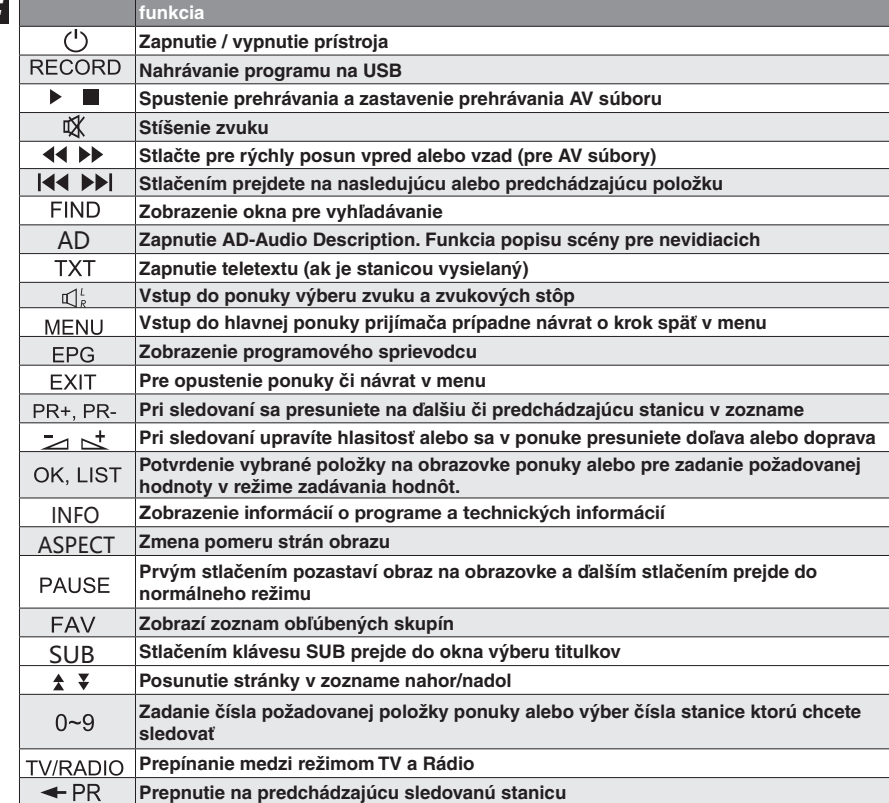

36

# *Hlavné menu*

Po správnom pripojení prijímača k TV sa na TV obrazovke zobrazí úvodná inštalačný sprievodca.

Pomocou navigačných tlačidiel na diaľkovom ovládači vyberte jazyk prijímača, krajine použitia a či si prajete aktivovať napájanie 5V na anténnom konektore pre potreby aktívnych antén so zosilňovačom.

Stlačte hr. OK pre druhý krok inštalačného sprievodcu a vyberte TV normu (PAL), výstupné rozlíšenie obrazu a pomer strán obrazu.

Pre ďalší krok stlačte hr. OK a vyberte či vyhľadať iba neplatené-nekódované-FTA stanice a či si prajete očíslovať stanice podľa LCN. LCN číslovanie nie je u našich operátorov v súčasnosti podporované

a predvolená hodnota je vypnuté.

Uistite sa, že máte pripojenú anténu a stlačte hr. OK pre spustenie automatického vyhľadávania. Počkajte na dokončenie vyhľadávania.

Pre vstup do hlavnej ponuky prijímača stlačte tlačidlo MENU na diaľkovom ovládači. Táto základná ponuka obsahuje 8 ďalších podponúk:

- Zoznam staníc
- Vyhledávání staníc
- Jazyk
- Nastavenie AV
- Nastavenie miestneho času
- Systém
- Multimedia
- SIETE

V ponuke sa pohybujete pomocou navigačných klávesov označených šípkami

Pomocou tlačidiel PR +, PR- sa pohybujte hore a dole z jedného riadku na druhý, alebo sa posúvajte z menu do podmenu a späť.

Ak sa chcete vrátiť do hlavného menu použite tlačidlá MENU alebo EXIT pre ukončenie ponuky.

# *Prehľad hlavného menu a podponúk*

#### 1. Zoznam staníc:

Zoznam TV staníc Zoznam Rádio staníc Zoznam skôr odstránených staníc Zoznam predtým odstránených Rádio staníc

#### Rodičovský zámok

LCN-logické číslovanie staníc Regulácia hlasitosti pre všetky stanice

#### 2. Vyhľadávanie staníc:

Automatické vyhľadanie Manuálne vyhľadávanie Napájanie antény 5V Nekódované-FTA stanice Režim automatického vyhľadávania

### 3. Jazyk:

Voľba jazyka prijímača Primárne zvukový sprievod Sekundárne zvukový sprievod Jazyk titulkov Jazyk teletextu

### 4. Nastavenie AV:

TV norma

Rozlíšenie videa Pomeru strán obrazu Korekcia obrazu Zvukový výstup Zvukový popis pre nevidiacich (AD) Hlasitosť pre nevidiacich (AD) HDMI CEC

### 5. Nastavenie času:

Použitie GMT času Korekcia GMT času letný čas Dátum Čas

### 6. Systém:

Informácie o prijímači Továrenské nastavenia Časovač udalostí Nastavenie OSD USB aktualizácie Zálohovanie nastavení na USB OTN aktualizácie Ostatné

### 7. Multimedia

Hudba Fotografie Filmy Správca nahrávok Informácie o pamäťovom úložisku Formátovanie úložisko Konfigurácia rekordéra

### 8. Nastavenie siete:

Konfigurácia internetového pripojenia Yahoo News Predpoveď počasia Webové rádia

### *1. Zoznam staníc*

#### 1.1 Sežana TV staníc.

V tomto menu môžete editovať zoznam staníc podľa osobných potrieb.

Na výber sú tieto možnosti:

- Přesun staníc v zozname
- Uzamčení staníc v zozname
- Mazání staníc v zozname
- Přejmenovat stanicu v zozname
- Vytváření obľúbených skupín zoznamu
- Setřídit zoznam staníc podľa niekoľkých vybraných možností

### 1.1.1 Presun staníc v hlavnom zozname vykonáte týmto spôsobom:

Pomocou navigačných klávesov PR + / PR- sa presuňte v zozname na stanici ktorú chcete presunúť

a stlačte tlačidlo OK na diaľkovom ovládači. Na riadku u vybranej stanice sa ukáže symbol dvoch šípok. Presuňte kurzor na novú pozíciu v zozname a stlačte tlačidlo INFO na diaľkovom ovládačmi. Stanica sa presunie na novú pozíciu.

Po dokončení editácie zoznamu staníc stlačte tlačidlo EXIT. Budete pýtali na uloženie zmien v zozname staníc. Vyberte ÁNO a stlačte OK.

### 1.1.2 Uzamknutie staníc v zozname:

Presuňte kurzor na stanicu ktorú chcete presunúť a stlačte zelené tlačidlo na diaľkovom ovládačmi. Zadajte heslo prijímač. Z výroby prednastavené na 0000. Pri stanici sa v zozname zobrazí symbol zámku. Tento postup opakujte pre každú stanicu ktorú chcete uzamknúť.

Po dokončení týchto zámkov stlačte hr. EXIT a po dotaze vyberte ÁNO pre uloženie zmien.

### 1.1.3 Vymazanie staníc z hlavného zoznamu:

Presuňte kurzor na stanicu ktorú chcete vymazať z hlavného zoznamu a stlačte červené tlačidlo na diaľkovom ovládači. Tento krok opakujte pre všetky stanice ktoré chcete vymazať. Po dokončení editáciou stlačte hr. EXIT a vyberte ÁNO pre uloženie zmien v zozname.

Pre prípad kedy si prajete označiť všetky stanice pre vymazanie stlačte hr. SUB.

#### 1.1.4 Premenovanie názvu stanice:

Presuňte kurzor na stanicu ktorú chcete premenovať a stlačte žlté tlačidlo na diaľkovom ovládačmi. Na virtuálnej klávesnici zadajte nový názov stanice a potvrďte ho voľbou OK na

virtuálnu klávesnicu.

Po dokončení týchto zámkov stlačte hr. EXIT a po dotaze vyberte ÁNO pre uloženie zmien.

### 1.1.5 Vytváranie obľúbených skupín

Presuňte kurzor na stanicu ktorú chcete vložiť do obľúbeného zoznamu. Stlačte tlačidlo FAV na diaľkovom ovládači a vyberte jednu z ôsmich obľúbených skupín. Stlačte tl. OK na diaľkovom ovládači.

Po dokončení editáciou stlačte hr. EXIT a vyberte ÁNO pre uloženie zmien v zozname.

### 1.1.6 Usporiadavať hlavného zoznamu podľa určitého kľúča.

Stlačte modré tlačidlo (v tomto menu) na diaľkovom ovládači a vyberte jednu z možností. Napr. abecedne.

### 1.2 Zoznam Rádio staníc

 Editačné funkcie pre zoznam rozhlasových staníc sú totožné s funkciami TV staníc. Pozri predchádzajúce odseky návodu.

### 1.3 Rodičovský zámok

 Pre vstup do tohto menu je vyžadované zadať heslo prijímača. Predvolené heslo je 0000.

### 1.3.1 Vekový limit

Niektoré relácie môže prevádzkovateľ vysielania ohodnotiť vekom prístupnosti. Prijímač porovnáva tu nastavený limit veku s príznakom veku vo vysielaní. V prípade, kedy je vek prístupnosti vo vysielaní vyššia ako nastavený, bude užívateľ vyzvaný zadať heslo.

### 1.3.2 Zámok menu

Pomocou tohto zámku je možné uzamknúť niektoré položky v menu. Napríklad funkciu ladenia.

### 1.3.3 Zámok staníc

V tomto menu je možné dočasne deaktivovať nutnosť zadávať heslo u predtým ručne uzamknutých staníc. Pozri bod 1.1.2

### 1.3.4 Nové heslo

Pre prípad, kedy chcete zmeniť predvolený heslo 0000 na iné, zadajte nové číselné heslo.

### 1.3.5 Potvrďte heslo

Zadajte nové heslo ešte raz pre potvrdenie.

### 1.4 LCN-logické číslovanie staníc

 V niektorých krajinách môžu operátori vytvárať vlastné číslovanie staníc. Po zapnutí funkcie LCN následne dôjde k zotriedenie zoznamu staníc podľa priorít operátora. Východiskové nastavenie je Vypnuté.

### 1.5 Hlasitosť pre všetky stanice

 Tu je možnosť vybrať či bude regulácia hlasitosti jednotná pre všetky stanice v zozname, či si prijímač bude pamätať navolenou hlasitosť pre každú stanicu zvlášť.

# *2. Vyhľadávanie staníc*

### 2.1 Automatické vyhľadávanie

 Slúži pre automatické vyhľadávanie staníc do pamäte prijímača. Skôr než spustíte ladenie sa uistite že máte pripojenú anténu. Pred začatím automatického ladenia budete varovaní (za predpokladu že máte ako spôsob aktualizácie vybralo Opätovná inštalácia-pozri bod 2.5) že dôjde k vymazaniu existujúceho zoznamu staníc. Pokiaľ s tým súhlasíte, tak vyberte ANO. Následne dôjde k automatickému vyhľadávaniu staníc do pamäte prijímača.

### 2.2 Manuálne vyhľadávanie

### 2.2.1 Kanál

Vyberte pomocou navigačných tlačidiel kanál z ktorého chcete začať vyhľadávanie, či stlačte hr. OK a zadajte číslo kanálu priamo. Frekvencia a šírka pásma je volená automaticky podľa kanála.

### 2.2.4 Spustiť vyhľadávanie

Stlačte hr. OK pre začatie vyhľadávania.

V spodnej časti obrazu je k dispozícii orientačné zobrazenie sily a kvality signálu.

 Berte na vedomie, že v prípade problémového príjme tieto zobrazovače nemôžu nahrádzať profesionálnu meraciu techniku.

### 2.3 Napájanie antény 5V

Pre prípad, kedy používate anténu s vlastným zosilňovačom vyžadujúcim napájanie, je možné aktivovať napájanie 5V / 50mA na anténnom konektore.

V prípade skratu alebo preťaženia bude zobrazená informácia o preťažení a následne dôjde k automatickému vypnutiu funkcie napájania v menu.

### 2.4 Nekódované- FTA

Tu vyberte či si želáte vyhľadávať len neplatené-nekódované (FTA) stanice do pamäti prijímača. Predvolená hodnota je ÁNO.

### 2.5 Spôsob automatického vyhľadávania

V prípade, kedy si prajete spustiť automatické vyhľadávanie (pozri bod 2.1), máte na výber či dôjde k vymazanie existujúceho zoznamu staníc a novému ladenie (voľba Opätovná inštalácia), či Aktualizácia, kedy dôjde k zachovaniu súčasného zoznamu staníc a len na doladenie nových staníc do existujúceho zoznamu staníc.

# *3. Jazyk*

3.1 Jazyk Vyberte komunikačný jazyk prijímača.

3.2 Prvý zvuk Vyberte preferovaný zvukový sprievod.

3.3. Druhý zvuk Vyberte náhradný zvukový sprievod za predpokladu, že vo vysielaní nie je dostupný hlavný zvukový sprievod.

3.4 Jazyk titulkov Vyberte jazyk pre zobrazované titulky.

3.5 Jazyk teletextu Vyberte jazyk pre teletextové stránky.

# *4. Nastavenie AV*

4.1 TV systém – predvolená hodnota PAL.

4.2 Rozlíšenie videa – vyberte výstupné rozlíšenie videosignálu na výstupnom HDMI konektora podla potrieb pripojené TV.

4.3 Pomer strán obrazu – nastavte pomer strán obrazu podľa vlastných potrieb či potrieb prispôsobenie k pomeru strán TV. Berte v úvahu, že aj pri TV je možné meniť pomer strán obrazu. Viď návod od TV.

4.4 Korekcia obrazu – prijímač umožňuje meniť obrazové parametre v troch krokoch: Východisková / Živý / Štandardný

4.5 Digitálny audio výstupného – vyberte jednu z variantov digitálneho formátu zvuku na výstupnom SPDIF konektora, napríklad pre potreby domáceho kina či AV receivera.

4.6 Popis zvuku pre nevidomé – niektoré stanice a niektoré relácie sú opatrené prídavnou zvukovou stopou popisu scény v obraze pre nevidiacich. V tomto menu aktivujete túto funkciu. Prípadne stlačením zeleného tlačidla AD na diaľkovom ovládači.

4.7 Hlasitosť pre nevidomé – slúži pre nastavenie úrovne hlasitosti zvukového popisu scény pre nevidiacich.

4.8 HDMI CEC – funkcie slúžiace k možnosti zapnúť či vypnúť TV z / do pohotovostného stavu súčasne s týmto prijímača. Pre správnu funkciu je nutné, aby aj TV bola vybavená touto funkciou CEC a HDMI konektorom. Vzhľadom na situáciu nestandardnosti CEC protokolu nemožno výrobcom tohto zariadenia túto funkciu garantovať naprieč všetkými výrobcami TV.

### *5. Nastavenie miestneho času*

5.1 Použitie GMT času - pri voľbe "Zapnutý" prijímač preberá informácie o čase z vysielania Pri voľbe "Vypnuté" môžete navoliť čas v prijímači ručne na riadku "Dátum a Čas"

5.2 UMT korekce – Je z výroby prednastavená na + 1:00 hodín podľa predpokladaného miesta použitia.

5.3. Letné čas – zapnite či vypnite korekciu času podľa potrieb letného času.

5.4 Dátum – je dostupné len pokiaľ je položka Užitie GMT času vypnutá.

5.5 Čas – je dostupné len pokiaľ je položka Užitie GMT času vypnutá.

# *6. Systém*

6.1 Informácie o přijímači – tu sú dostupné základné informácie o prijímači. napríklad označenie prijímača, verziu software, dátum vydania sw, MAC adresa i.

6.2. Továrenské nastavenie – slúži pre uvedenie prijímača do stavu továrenského nastavenia kedy dôjde k vymazaniu všetkých skôr nastavených parametrov a zoznamu staníc! Pre uvedenie prijímača do stavu továrenského nastavenia je nutné po dotaze vybrať "ÁNO" a voľbu potvrdiť stlačením hr. OK.

6.3 Zoznam časovačů – v tomto menu môžete pridávať a upravovať časové udalosti pre potreby plánovaného nahrávanie na USB disk či len sledovanie v stanovený čas

6.3.1 Pridanie časovače – stlačte modré tlačidlo na diaľkovom ovládači a zadajte potrebné údaje v tomto poradie:

- Opakování
- Stanice
- Dátum časovača
- Čas spustenie časovača
- Čas ukončenia časovača
- Režim časovača (voľba je Záznam či Sledovanie)

Po zadaní všetkých potrebných parametrov presuňte kurzor na pozíciu "Uložiť" a stlačte OK.

6.3.2 Vymazanie časovače – presuňte kurzor na požadovaný časovač v zozname a stlačte zelené tlačidlo na diaľkovom ovládači. Vyberte "ÁNO" a stlačte OK.

6.3.3 Úprava časovače – presuňte kurzor na požadovaný časovač v zozname a stlačte žlté tlačidlo na diaľkovom ovládači. Upravte parametre podľa potrieb tak ako je popísané v bode 6.3.1 a zmeny uložte voľbou "Uložiť"

### 6.4 Nastavenie OSD

6.4.1 Doba zobrazenia infobaneru – slúži pre nastavenie doby zobrazenia informačnej lišty v spodnej časti obrazu. Parameter je v sekundách.

6.4.2 Priehľadnosť OSD menu – slúži pre nastavenie priehľadnosti menu prijímača voči obrazu. Parameter je v percentách.

6.4.3 Pri zmene stanica – tu môžete nastaviť či je oneskorenie pri zmene stanice vyplnená zobrazením čiernej obrazovky či pozastavením obrazu.

6.4.4 Zobrazenie titulků – tu môžete aktivovať zobrazovanie doplnkových titulkov v obraze pre potreby nepočujúcich. Berte na vedomie, že dostupnosť titulkov vo vysielaní je závislá na prevádzkovateľmi vysielania a nie je u každej stanice a u každého programu k dispozícii. Samotné titulky vyberiete po stlačení tlačidla SUB na diaľkovom ovládači.

6.5 USB aktualizace – slúži pre potreby aktualizovať firmware v prijímači. Prípadne pre nahranie skôr zazálohovaného zoznamu staníc do prijímača (Pozri bod 6.6 tohto návodu) Postup aktualizácie firmware: Pripojte USB disk s príslušným softvérom.

6.5.1 Režim aktualizace – zvoľte "Všetko-all code"

6.5.2 Súbor aktualizace – vyberte správny aktualizačný súbor (firmvér) z USB disku.

6.5.3 Štart – spustite proces aktualizácie boxu. Pri otázke či si prajete aktualizovať zariadení, vyberte ÁNO.

6.6 Zálohovanie na USB disk – slúži pre potreby zazálohovať zoznam staníc prijímača pre archiváciu či na použitie v inom prijímači rovnakého typu. Pre opačný prípad, kedy si prajete aktualizovať zoznam staníc v prijímači z predtým vytvorenej zálohy postupujte tak, ako je popísané v bode 6.5 len s rozdielom, že ako režim aktualizácie vyberiete "Užívateľská databázy"

6.7 OTN aktualizace – slúži pre potreby aktualizácie firmware prijímača pomocou internetového pripojenie. Najskôr pripojte prijímač k internetovej sieti. Pozri bod 8.1. Presuňte kurzor na položku START a stlačte OK. Berte na vedomie, že funkcionalita tohto spôsobu aktualizácie firmware nie je výrobcom garantovaná. Vždy je možné aktualizovať firmware pomocou USB disku pozri bod 6.5.

### 6.8 Ostatné nastavenie

6.8.1 Auto pohotovostný režim – tu môžete nastaviť dobu, za akú sa prijímač sám prepne do hotovostného stavu za predpokladu, že nebude nijako ovládaný. Možnosti sú ZAP / VYP a rozsah 3 minúty až 24 hodín.

6.8.2 Automatická aktualizácia software – Táto funkcia OTA aktualizácia nie je v súčasnosti miestnymi operátormi podporovaná.

6.8.3 Automatická aktualizácia stanic - slúži pre potreby spustenie automatickej aktualizácie zoznamu staníc v stanovenú dobu. Vyberte či, kedy a frekvencia automatické aktualizácie zoznamu. Pri automatickej aktualizácii dôjde k uloženiu novo nájdených staníc na koniec aktuálneho zoznamu staníc.

# *7. Multimedia*

7.1 Hudba – tu môžete prehrávať hudobné súbory z pripojeného USB disku. Pre pohyb v štruktúre disku použite navigačné tlačidlá. Pre funkcie prehrávania a pretáčania použite všeobecne známa tlačidlá s piktogramami (Play, Stop, Pause i.) So štruktúrou USB disku je možné pracovať pomocou farebných tlačidiel. Pozrite spodná časť obrazu tohto menu.

7.2 Fotografie – tu môžete prehrávať obrázky z pripojeného USB disku. Pre pohyb v štruktúre disku použite navigačné tlačidlá na diaľkovom ovládači. So štruktúrou USB disku je možné pracovať pomocou farebných tlačidiel. Pozrite spodná časť obrazu tohto menu.

7.3 Filmy – tu môžete prehrávať videosúbory z pripojeného USB disku. Pre pohyb v štruktúre disku použite navigačné tlačidlá na diaľkovom ovládači. So štruktúrou USB disku je možné pracovať pomocou farebných tlačidiel. Pozrite spodná časť obrazu tohto menu.

7.4 Správca nahrávek – tu je dostupný zoznam skôr vytvorených vlastných nahrávok. Jednotlivé nahrávky je možné premenovať, uzamknúť či vymazať. Použite farebné tlačidlá na diaľkovom ovládači. Červené pre premenovanie, zelené pre uzamknutie a modré pre vymazanie nahrávky. Predvolené heslo prijímača je 0000.

7.5 Informácie o pamäťovom zariadení – zobrazia parametre pripojeného pamäťového zariadenia.

7.6 Formátovanie uložiště – slúži na formátovanie pripojeného USB pamäťového zariadenia, pri ktorom dôjde k vymazaniu celého obsahu USB disku! Formátovanie spustite len s vedomím trvalej straty dát z USB disku! Presuňte kurzor na pole "Formátovať" a stlačte OK. Následne vyberte FAT, alebo NTFS a stlačte OK.

### 7.7 Konfigurácia rekordéra

7.7.1 Časový posun – tu môžete aktivovať funkciu časového posunu (Timeshiftu).

7.7.2 Oddiel disku pre PVR – vyberte oddiel disku, ktorý bude použitý pre ukladanie vlastných nahrávok. Časový posun je funkcia, kedy dôjde k časovo ohraničenému pozastavenie živého vysielania štýlom, že sa od okamihu stlačenia tlačidla PAUSE ukladá živé vysielanie na USB disk. Následne pri ukončení pauzy časového posunu (stlačením tlačidla PLAY) dôjde k prehrávanie z pripojeného pamäťového zariadenia s patričným časovým posunom. V tomto okamihu dochádza k súbežnému záznamu na USB disk i prehrávanie z USB disku, ktoré kladie veľké nároky na rýchlosť USB flash disku.

Časový posun ukončíte stlačením tlačidla STOP (symbol štvorčeka). Odporúčame používať USB zariadenie s rýchlosťou zápisu v poriadku stoviek Mb/s. Najlepšie s technológiu SSD.

Časový posun spustíte stlačením tlačidla PAUSE na diaľkovom ovládači

# *8. Sieť*

8.1 Konfigurácia siete – pripojte prijímač pomocou LAN kábla k routeru. Stlačte OK pre vstup do tohto menu.

8.1. Konfigurácia priradenie IP adresy - vyberte či bude IP adresa zariadenia priradená routerom automaticky tj. DHCP, alebo zvoľte možnosť "Statická IP adresa "a zadajte parametre routeru ručne.

8.1.2 IP adresa

8.1.3 Maska siete

8.1.4 Brána

8.1.5 DNS server

8.1.6 MAC adresa – pevná nemeniteľná položka

8.1.7 Ping test - slúži na overenie úspešného pripojenia k internetu.

V prípade úspešného pripojenia uvidíte v pravom dolnom rohu obrazovky: Stav siete: Pripojené

8.2 FTP Download config – tu sú zanesené údaje pre potreby FTP aktualizácie softvéru. Pozri bod 6.7. Nemeňte prosím parametre týchto údajov.

8.3 Predpoveď počasí – internetová aplikácia predpovede počasia

8.4 Webová radiátory – internetová aplikácia pre počúvanie internetových rádií

Berte na vedomie, že aplikácia je svojou povahou negarantovanú službou a môže dôjsť ku zmene či obmedzenia funkčnosti s ohľadom na situáciu, akou tretia strana (poskytovateľ aplikácie) zrovna ponúka.

# *Popis niektorých funkcií diaľkového ovládača*

### EPG – programový sprievodca

Pre pohyb v menu programového sprievodcu použite navigačné tlačidlá, prípadne žlté tlačidlo na diaľkovom ovládači. Pre potreby vloženie časovača do zoznamu časovačov stlačte buď tlačidlo OK na riadku relácii pre potreby jednoduchého pozeranie, či stlačte červené tlačidlo pre potreby nahrávanie vybraného programu na pripojené USB zariadenie. Stlačením modrého tlačidla vstúpite do zoznamu časovačov pre prípadnú editáciu dĺžky časovača. Stlačením tlačidla INFO budú zobrazené detailné informácie o relácii.

### AD-Audio description

Stlačením zeleného tlačidla AD volíte zapnutie či vypnutie funkcie zvukového popisu scény pre nevidiacich. Rovnakú funkciu je možné aktivovať aj v menu. Pozri časť 4.6

Vyhľadávanie stanice v zoznamu – počas sledovania stlačte hr. OK pre zobrazenie zoznamu staníc. Následne na virtuálnej klávesnici zadajte vyhľadávaný názov stanice.

Filtrovanie zoznamu stanic – počas sledovania stlačte hr. OK pre zobrazenie zoznamu staníc. Následne stlačte červené tlačidlo pre zotriedenie zoznamu podľa priorít. Stlačením modrého tlačidla zotriedete zoznam podľa abecedy. Tieto zmeny sa neukladajú a sú len pre okamžitú potrebu filtrovanie.

Triedenie zoznamu stanic – počas sledovania zoznamu staníc stlačte hr. OK pre zobrazenie zoznamu staníc. Následne stlačte žlté tlačidlo a vyberte jednu z možností, ako zoznam zoradiť podľa priorít A-Z / Z-A / voľné-kódované / zamknuté-odomknutá a predvolené. Následne stlačte hr. EXIT a vyberte ÁNO pre uloženie zmien. Tieto zmeny sa ukladajú a prijímač si ich pamätá do doby ďalších zmien.

# *Riešenie problémov s fungovaním prístroja:*

- Skontrolujte či je správne pripojená anténa
- Skontrolujte či je HDMI alebo SCART kábel pripojený k TV
- Uistite sa, že máte na televízore nastavený správny AV vstup
- Reštartujte set top box

Poznámka: Ak ste vyskúšali všetky vyššie uvedené akcie, bez toho aby ste problém vyriešili, potom kontaktujte svojho predajcu.

Inter-sat LTD, ako výrobca tohto zariadenia, prehlasuje, že typ rádiového zariadenia TESLA TE-321 je v súlade so smernicou 2014/53 / EÚ. Úplné znenie vyhlásenia o zhode EÚ je k dispozícii na internetových stránkach https://www.tesla-electronics.eu/

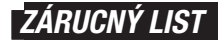

výrobné číslo

dátum predaja **pečiatka a podpis predajcu** 

### *ZÁRUČNÍ PODMÍNKY*

### *1. Zárucný doba*

Na tento výrobok poskytuje výrobca záruku po dobu 24 mesiacov od dátumu zakúpenia výrobku spotrebiteľom. Doba záruky sa predlžuje o dobu, pocas ktorej bol výrobok v zárucnej oprave alebo nemohol byť v dobe trvania záruky používaný, ak charakter poruchy bránil jeho používania. Záruka sa vzťahuje len na závady spôsobené chybou výroby alebo vadou materiálu!

### *2. Zárucný list*

Bezplatný záručný servis je poskytovaný len v prípade predloženia dokladu o zakúpení výrobku (účtenku) a správne vyplneného záručného listu - musí obsahovať výrobné číslo, dátum prodaje a pečiatka predajne (montážnej firmy). Na kópie a nesprávne vyplnený záručný list nebude braný ohľad!

### *3. Opravy v záručnej a pozáručnej dobe*

Zárucný servis je potrebne uplatniť u organizácie, kde bol výrobok zakúpený, alebo u montážnej firmy, ktorá vykonala inštaláciu.

### *4. Rozsah platnosti záruky*

Záruka je neplatná, ak je závada spôsobená mechanickým poškodením (okrem poškodenia v priebehu prepravy), nesprávnym používaním, nepozornosťou, neodvratnou udalosťou (Živelná pohroma), ak bol výrobok pripojený na iné napájacie napätie, ako je uvedené v technickej špecifikácii, a tiež v prípade úprav alebo opráv vykonaných mimo servis distribútora. Záruka tiež nemôže udeliť v prípade, kedy spotrebitel vyžaduje modifikáciu alebo adaptáciu k rozšíreniu funkcií výrobku (alebo systému zostavenému z niekolkých komponentu) oproti štandardnému prevedení.

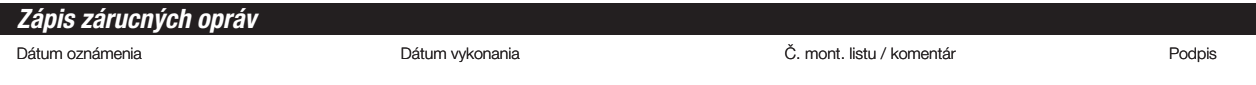

# **TESLA**